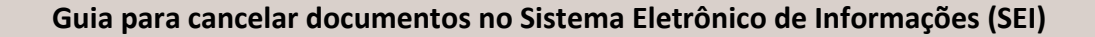

FUNDAÇÃO

**AÚDE** 

Para efetuar o cancelamento de documentos por meio do Sistema Eletrônico de Informações (SEI) é necessário que a unidade solicitante insira o **Termo de Cancelamento de Documentos** no processo, incluindo o motivo do cancelamento. Desta forma, o documento citado perde seu valor na árvore do processo.

Após inserir o termo, a solicitação deve ser encaminhada por e-mail aos pontos focais do órgão (felipe.matias@fs.rj.gov.br e bruno.souza@fs.rj.gov.br). Ressaltamos que esta opção não exclui o documento da árvore do processo, apenas torna indisponível seu conteúdo e somente a unidade geradora do documento pode solicitar seu cancelamento.

Lembramos também que o documento gerado, assinado ou não, que ainda está com a caneta em amarelo, pode ser excluído pela unidade que o incluiu. A caneta de assinatura fica em amarelo até que o documento tenha seu primeiro acesso pelo usuário de outra unidade ou seu primeiro acesso externo ou ainda se o processo for enviado para outra unidade.

É importante que antes do envio do documento para outra unidade, seu conteúdo seja verificado, para garantir evitar erros e equívocos. Nesta etapa, ainda é possível alterar informações cadastrais, editar conteúdo, substituir arquivo e excluir documento, evitando a necessidade de futuras solicitações de cancelamento.

## www.fundacaosaude.rj.gov.br